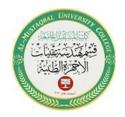

Department of Medical Instrumentation Techniques Engineering

Class: Second Class

**Subject: Computer Applications** 

Lecturer: Assistant Lecturer Miami Abdul Aziz

Lecture: Sixth Lecture

## The Properties of Checkbox - Combobox - Listbox

## Change the Properties of a Checkbox

You use the CheckBox in the toolbox to add a check box tool to a form. A **checkbox** provides an option that the user can either choose to select or choose not to select. The check box's option should be entered using the Text property. If an interface contains more than one check box, the option offered by each check box must be unique. Table 1-5 shows the most important used properties of a check box.

| Name of the property | The purpose                                                                        |
|----------------------|------------------------------------------------------------------------------------|
| Checked              | indicate whether the check box is selected or unselected during the execution time |
| CheckAlign           | specify the location of the check box square inside the CheckBox tool              |
| Text                 | specify the text that appears inside the check box                                 |

Table 1-5 Most important used properties of a CheckBox control

The rest of the properties (eg: Name, AutoSize, BackColor, BackgroundImage, BackgroundImageLayout, Cursor, Dock, Enabled, Font, ForeColor, RightToLeft, Location, Size, TextAlign, Visible) we will not return to mention. The functions of these properties were previously mentioned in the previous tools.

## Change the Properties of a ListBox

A **list box** displays a list of items from which the user can select zero item, one item, or multiple items. Table 1-6 shows list of the most important used properties of a ListBox.

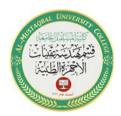

Department of Medical Instrumentation Techniques Engineering

Class: Second Class

**Subject: Computer Applications** 

Lecturer: Assistant Lecturer Miami Abdul Aziz

Lecture: Sixth Lecture

| Name of the property | The purpose                                                             |
|----------------------|-------------------------------------------------------------------------|
| Items                | the items in the list box (enable us to add or remove items to the      |
|                      | ListBox)                                                                |
| SelectedIndex        | get or set the index of the selected item                               |
|                      | (The items in a list box belong to a collection called the Items        |
|                      | collection. Each item in the Items collection is identified by a unique |
|                      | number, called an index. The first item in the collection "which is     |
|                      | also the first item in the list box" has an index of 0, the second item |
|                      | has an index of 1, and so on)                                           |
|                      | (This property will explain more in the next lecture)                   |
| SelectedItem         | get or set the value of the selected item                               |
|                      | (This property will explain more in the next lecture)                   |
| SelectionMode        | indicate whether the user can select zero items, one item, or more      |
|                      | than one item at a time; the default is one item                        |
| Sorted               | specify whether the items in the list should appear in the order they   |
|                      | are entered or in sorted order (When sorted, the items appear in        |
|                      | dictionary order based on their leftmost characters. Dictionary order   |
|                      | means that numbers appear before letters, and a lowercase letter        |
|                      | appears before its uppercase equivalent)                                |

Table 1-6 Most important used properties of a ListBox control

The rest of the properties (eg: Name, BackColor, BorderStyle, Cursor, Dock, Enabled, Font, ForeColor, RightToLeft, Location, Size, Visible) we will not return to mention. The functions of these properties were previously mentioned in the previous tools.

❖ Although you can make a list box any size you want, you should follow the Windows standard, which is to display at least three items but no more than eight items at a time. If you have more items than can fit into the list box, the control automatically displays a scroll bar for viewing the complete list of items.

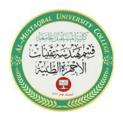

Department of Medical Instrumentation Techniques Engineering

Class: Second Class

**Subject: Computer Applications** 

Lecturer: Assistant Lecturer Miami Abdul Aziz

Lecture: Sixth Lecture

## Change the Properties of a ComboBox

In many interfaces, combo boxes are used in place of list boxes. You add a combo box to an interface using the ComboBox tool in the toolbox. A **combo box** is similar to a list box in that it offers the user a list of choices from which to select. However, unlike a list box, the full list of choices in a combo box can be hidden, allowing you to save space on the form. Also unlike a list box, a combo box contains a text field, which may or may not be editable by the user (through text property). Table 1-7 lists of the most important used properties of a combo box.

| Name of the property | The purpose                                                             |
|----------------------|-------------------------------------------------------------------------|
| DropDownHeight       | the height, in pixels, of the drop down box in a combo box              |
| DropDownWidth        | the width, in pixels, of the drop down box in a combo box               |
| DropDownStyle        | indicate the style of the combo box                                     |
| Items                | the items in the combo box (enable us to add or remove items to the     |
|                      | ComboBox)                                                               |
| SelectedIndex        | get or set the index of the selected item                               |
|                      | (The items in a list box belong to a collection called the Items        |
|                      | collection. Each item in the Items collection is identified by a unique |
|                      | number, called an index. The first item in the collection "which is     |
|                      | also the first item in the list box" has an index of 0, the second item |
|                      | has an index of 1, and so on)                                           |
|                      | (This property will explain more in the next lecture)                   |
| SelectedItem         | get or set the value of the selected item                               |
|                      | (This property will explain more in the next lecture)                   |
| Text                 | specify the text that appears on the ComboBox's face                    |
|                      |                                                                         |
| Sorted               | specify whether the items in the list should appear in the order they   |
|                      | are entered or in sorted order (When sorted, the items appear in        |
|                      | dictionary order based on their leftmost characters)                    |

Table 1-7 Most commonly used properties of a ComboBox

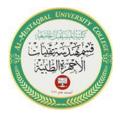

Department of Medical Instrumentation Techniques Engineering

Class: Second Class

**Subject: Computer Applications** 

Lecturer: Assistant Lecturer Miami Abdul Aziz

Lecture: Sixth Lecture

The rest of the properties (eg: Name, BackColor, Cursor, Dock, Enabled, Font, ForeColor, RightToLeft, Location, Text, Size, Visible) we will not return to mention. The functions of these properties were previously mentioned in the previous tools.